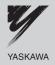

# YASKAWA AC Drive-V1000 Option EtherNet/IP Installation Manual

Type SI-EN3/V

To properly use the product, read this manual thoroughly and retain for easy reference, inspection, and maintenance. Ensure the end user receives this manual.

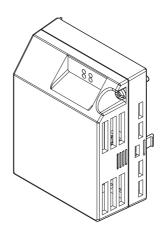

| Copyright © 2008 YA                                                                                                    | ASKAWA ELECTRIC AN                                                                                                    | MERICA INC.                                                                                                    |                                                                                                    |
|----------------------------------------------------------------------------------------------------|----------------------------------------------------------------------------------------------------|----------------------------------------------------------------------------------------------------|----------------------------------------------------------------------------------------------------|
| system, or transmitted<br>recording, or otherwi-<br>is assumed with respo<br>Yaskawa is constantly<br>contained in this man<br>taken in the preparati | d, in any form or by any mose, without the prior writtenect to the use of the inform y striving to improve its him ual is subject to change woon of this manual. Yaskawany liability assumed for | may be reproduced, stored in the ans, mechanical, electronical permission of Yaskawa. Notation contained herein. Mostly products, the infithout notice. Every precaute assumes no responsibility damages resulting from the | c, photocopying,<br>To patent liability<br>reover, because<br>formation<br>tion has been<br>or for errors or |
| າ                                                                                                    | VACKAWA ELECTRIC TOE                                                                                                    | D VEACOM 01A V1000 Option Ethanh                                                                                                    | lot/ID Installation Manua                                                                                    |

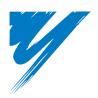

# **Table of Contents**

| 1 PREFACE AND SAFETY                  | 4   |
|---------------------------------------|-----|
| 2 PRODUCT OVERVIEW                    | . 9 |
| 3 RECEIVING                           | 10  |
| 4 ETHERNET/IP OPTION COMPONENTS       | .11 |
| 5 INSTALLATION PROCEDURE              | 15  |
| 6 WEB INTERFACE                       | 23  |
| 7 ETHERNET/IP OPTION DRIVE PARAMETERS | 26  |
| 8 CONFIGURING ETHERNET/IP MESSAGING   | 29  |
| 9 TROUBLESHOOTING                     | 31  |
| 10 SPECIFICATIONS                     | 35  |

## 1 Preface and Safety

Yaskawa manufactures products used as components in a wide variety of industrial systems and equipment. The selection and application of Yaskawa products remain the responsibility of the equipment manufacturer or end user. Yaskawa accepts no responsibility for the way its products are incorporated into the final system design. Under no circumstances should any Yaskawa product be incorporated into any product or design as the exclusive or sole safety control. Without exception, all controls should be designed to detect faults dynamically and fail safely under all circumstances. All systems or equipment designed to incorporate a product manufactured by Yaskawa must be supplied to the end user with appropriate warnings and instructions as to the safe use and operation of that part. Any warnings provided by Yaskawa must be promptly provided to the end user. Yaskawa offers an express warranty only as to the quality of its products in conforming to standards and specifications published in the Yaskawa manual. NO OTHER WARRANTY, EXPRESSED OR IMPLIED, IS OFFERED. Yaskawa assumes no liability for any personal injury, property damage, losses, or claims arising from misapplication of its products.

## **◆** Applicable Documentation

The following manuals are available for the EtherNet/IP Option:

#### **Option Unit**

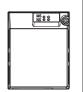

# Yaskawa AC Drive -V1000 Option EtherNet/IP Installation Manual Manual No: TOEP YEACOM 01□

Read this manual first

The installation manual is packaged with the EtherNet/IP Option and contains a basic overview of wiring, settings, functions, and fault diagnoses.

# Yaskawa AC Drive -V1000 Option EtherNet/IP Technical Manual Manual No: SIEP YEACOM 01□

The technical manual contains detailed information and command registers.

To obtain the technical manual access these sites:

U.S.: http://www.yaskawa.com

Other areas: contact a Yaskawa representative.

#### Yaskawa Drive

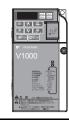

Yaskawa AC Drive-V1000 Ouick Start Guide

Manual No: TOEP C710606 14□

Yaskawa AC Drive-V1000 Technical Manual Manual No: SIEP C710606 18□ To obtain instruction manuals for Yaskawa products access these sites:

U.S.: http://www.yaskawa.com Europe: http://www.yaskawa.eu.com Japan: http://www.e-mechatronics.com

Other areas: contact a Yaskawa representative.

For questions, contact the local Yaskawa sales office or the nearest Yaskawa representative.

#### **♦** Terms

**Note:** Indicates a supplement or precaution that does not cause drive damage.

Drive: Yaskawa AC Drive-V1000 Series

EtherNet/IP Option: Yaskawa AC Drive-V1000 Option EtherNet/IP SI-EN3/V

> 1012: Indicates a drive feature or function that is only available in drive software

version 1012 or greater.

#### 1 Preface and Safety

#### Registered Trademarks

- EtherNet/IP is a trademark of the ODVA.
- All trademarks are the property of their respective owners.

## Supplemental Safety Information

Read and understand this manual before installing, operating, or servicing this option unit. The option unit must be installed according to this manual and local codes.

The following conventions are used to indicate safety messages in this manual. Failure to heed these messages could result in serious or possibly even fatal injury or damage to the products or to related equipment and systems.

## **▲** DANGER

Indicates a hazardous situation, which, if not avoided, will result in death or serious injury.

## **WARNING**

Indicates a hazardous situation, which, if not avoided, could result in death or serious injury.

## **A** CAUTION

Indicates a hazardous situation, which, if not avoided, could result in minor or moderate injury.

## **NOTICE**

Indicates an equipment damage message.

#### ■ General Safety

#### General Precautions

- The diagrams in this section may include option units and drives without covers or safety shields to illustrate
  details. Be sure to reinstall covers or shields before operating any devices. The option should be used according to
  the instructions described in this manual.
- Any illustrations, photographs, or examples used in this manual are provided as examples only and may not apply
  to all products to which this manual is applicable.
- The products and specifications described in this manual or the content and presentation of the manual may be changed without notice to improve the product and/or the manual.
- When ordering a new copy of the manual due to damage or loss, contact your Yaskawa representative or the nearest Yaskawa sales office and provide the manual number shown on the front cover.

## **A** DANGER

#### Heed the safety messages in this manual.

Failure to comply will result in death or serious injury.

The operating company is responsible for any injuries or equipment damage resulting from failure to heed the warnings in this manual.

#### **NOTICE**

#### Do not expose the drive to halogen group disinfectants.

Failure to comply may cause damage to the electrical components in the option unit.

Do not pack the drive in wooden materials that have been fumigated or sterilized.

Do not sterilize the entire package after the product is packed.

#### Do not modify the drive circuitry.

Failure to comply could result in damage to the drive and will void warranty.

YASKAWA is not responsible for any modification of the product made by the user. This product must not be modified.

#### Option Unit Warning Labels

Warning information is displayed on the option unit as shown in the figure below. Follow all warnings and safety instructions when using the product.

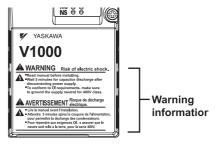

#### Warning Contents

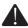

# WARNING Risk of electric shock.

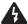

- Read manual before installing.
- Wait 5 minutes for capacitor discharge after disconnecting power supply.
  - To conform to **(€** requirements, make sure to ground the supply neutral for 400V class.

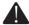

# AVERTISSEMENT

Risque de décharge électrique.

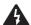

- Lire le manuel avant l'installation.
- Attendre 5 minutes après la coupure de l'alimentation, pour permettre la décharge des condensateurs.
- Pour répondre aux exigences **(**€, s assurer que le neutre soit relié à la terre, pour la série 400V.

## 2 Product Overview

#### **♦** About This Product

The EtherNet/IP Option provides a communications connection between the drive and an ODVA EtherNet/IP network. The EtherNet/IP Option connects the drive to an EtherNet/IP network and facilitates the exchange of data.

This manual explains the handling, installation and specifications of this product.

EtherNet/IP is a communications link to connect industrial devices (such as smart motor controllers, operator interfaces, and variable frequency drives) as well as control devices (such as programmable controllers and computers) to a network. EtherNet/IP is a simple, networking solution that reduces the cost and time to wire and install factory automation devices, while providing interchangeability of "like" components from multiple vendors.

EtherNet/IP is an open device network standard.

By installing the EtherNet/IP Option to a drive, it is possible to do the following from a EtherNet/IP master device:

- operate the drive
- monitor the operation status of the drive
- · change parameter settings.

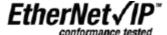

## Applicable Models

The EtherNet/IP Option can be used with the drive models in *Table 1*.

Table 1 Applicable Models

| Drive                                        | Software Version |  |
|----------------------------------------------|------------------|--|
| CIMR-VU□A□□□□□□□□□□□□□□□□□□□□□□□□□□□□□□□□□□□ | ≥ 1012           |  |

<sup>&</sup>lt;1> See "PRG" on the drive nameplate for the software version number.

## 3 Receiving

Please perform the following tasks after receiving the EtherNet/IP Option:

- Inspect the EtherNet/IP Option for damage.
   If the EtherNet/IP Option appears damaged upon receipt, contact the shipper immediately.
- Verify receipt of the correct model by checking the information on the nameplate (see *Figure 1*).
- If you have received the wrong model or the EtherNet/IP Option does not function properly, contact your supplier.

#### Contents and Packaging

Table 2 Contents of Package

| Description: | Option Unit | Ground Wires | Installation Manual |  |  |
|--------------|-------------|--------------|---------------------|--|--|
| -            |             |              | MANUAL              |  |  |
| Quantity:    | 1           | 4            | 1                   |  |  |

## ◆ Tool Requirements

A Phillips screwdriver (M3, M3.5 to M6 metric or #1, #2 U.S. standard <1>) is required to install the EtherNet/IP Option.

<1> Screw sizes vary by drive capacity. Select a screwdriver that matches the drive capacity.

Note: Tools required to prepare EtherNet/IP cables for wiring are not listed in this manual.

# 4 EtherNet/IP Option Components

#### ◆ EtherNet/IP Option

EtherNet/IP Option with cover attached

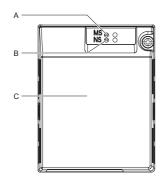

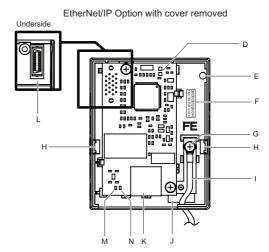

A - LED (MS)

B - LED (NS)

C - Option cover

D - EtherNet/IP PCB

E - Screw hole (attaching option cover)

F - Nameplate

G - Functional Earth cable connection (FE)

H - Mounting tabs

I - Ground wire <1>

J - Pass-through hole for wire

K - EtherNet/IP cable connection

L - Option connector

M - LED (10/100)

N - LED (LINK/ACT)

<1> Ground wires are packaged loose inside the EtherNet/IP Option shipping package and must be connected during installation.

Figure 1 EtherNet/IP Option Unit

Note: For details on the LEDs, Refer to EtherNet/IP Option LEDs on page 13.

## 4 EtherNet/IP Option Components

#### Dimensions

The installed EtherNet/IP Option adds 27 mm (1.06 in.) to the total depth of the drive.

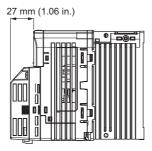

Figure 2 Dimensions

#### **♦** Terminal

The communication connector is a RJ45 modular jack. This RJ45 modular jack is the connection point of the EtherNet/IP network communication cable to the EtherNet/IP Option.

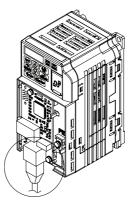

Figure 3 RJ45 Modular Jack

SI-EN3/V EtherNet 8-Way Modular Connector Pin Description 1 (Pair 2) Transmit data (TXD) + 2 (Pair 2) Transmit data (TXD) -3 (Pair 3) Receive data (RXD) + 4 (Pair 1) Not used <1> 5 (Pair 1) Not used <1> Receive data (RXD) -6 (Pair 3) 7 (Pair 4) Not used <1> 8 (Pair 4) Not used <1>

Table 3 Wiring for 8-way EtherNet/IP Modular Connectors

## ◆ EtherNet/IP Option LEDs

The EtherNet/IP Option has two bi-color, red/green LEDs: one for Module Status (MS) and one for Network Status (NS) and two green Ethernet LEDs: one to indicate network speed (10/100) and one to indicate the link status and network activity (LINK/ACT).

The operational states of the EtherNet/IP Option LEDs after the EtherNet/IP power-up diagnostic LED sequence is completed are described in *Table 4*. Wait at least 2 seconds for the power-up diagnostic process to complete before verifying the states of the LEDs.

Indication Name Operating Status Remarks Color Status OFF Power supply OFF Power is not being supplied to the drive EtherNet/IP Option ON EtherNet/IP Option is operating normally Green operating EtherNet/IP Option Green Flashing EtherNet/IP Option is configuring an IP address initializing MS EtherNet/IP Option has detected a fatal (unrecoverable) Red ON Fatal error occurred Non-fatal error EtherNet/IP Option has detected a non-fatal (recoverable) Red Flashing occurred error Green/ EtherNet/IP Option Flashing EtherNet/IP Option is in self-test mode Red self-test

Table 4 EtherNet/IP Operation LED States

<sup>&</sup>lt;1> Not used for 10 Mbps and 100 Mbps networks.

#### 4 EtherNet/IP Option Components

| Name     | Indication    |          | Operating Status                            | Remarks                                                      |  |
|----------|---------------|----------|---------------------------------------------|--------------------------------------------------------------|--|
| Name     | Color         | Status   | Operating Status                            | Remarks                                                      |  |
|          | I             | OFF      | Offline or Power supply OFF                 | -                                                            |  |
| NS Green | Green         | ON       | Online<br>communications<br>established     | EtherNet/IP Option is online and has established connections |  |
|          | Green         | Flashing | Online<br>communications not<br>established | EtherNet/IP Option is online without established connections |  |
|          | Red           | ON       | Communications<br>error (fatal)             | EtherNet/IP Option detected a duplicate IP address.          |  |
|          | Red           | Flashing | Communications time-out (non-fatal)         | A communications time-out occurred                           |  |
|          | Green/<br>Red | Flashing | EtherNet/IP self-test                       | EtherNet/IP Option in self-test mode                         |  |

Table 5 Ethernet LEDs

| Name     | Indication |          | Operating Status                                  |
|----------|------------|----------|---------------------------------------------------|
| Name     | Color      | Status   | Operating Status                                  |
| 10/100   | Green      | OFF      | 10 Mbps is established                            |
| 10/100   | Green      | ON       | 100 Mbps is established                           |
|          | Green      | OFF      | Link is not established                           |
| LINK/ACT | Green      | ON       | Link is established                               |
|          | Green      | Flashing | Link is established and there is network activity |

#### ■ Power-Up Diagnostics

An LED test is performed each time the drive is powered up. The initial boot sequence may take several seconds. After the LEDs have completed the EtherNet/IP diagnostic LED sequence, the EtherNet/IP Option is successfully initialized. The LEDs then assume operational conditions as shown in *Table 4*.

Table 6 Power-Up Diagnostic LED Sequence

| Sequence | Module Status (MS) | Network Status (NS) | Time (ms) |
|----------|--------------------|---------------------|-----------|
| 1        | GREEN              | OFF                 | 250       |
| 2        | RED                | OFF                 | 250       |
| 3        | GREEN              | OFF                 | -         |
| 4        | GREEN              | GREEN               | 250       |
| 5        | GREEN              | RED                 | 250       |
| 6        | GREEN              | OFF                 | -         |

## 5 Installation Procedure

## Section Safety

## **A** DANGER

#### **Electrical Shock Hazard**

Do not connect or disconnect wiring while the power is on.

Failure to comply will result in death or serious injury.

Disconnect all power to the drive, wait at least five minutes after all indicators are off, measure the DC bus voltage to confirm safe level, and check for unsafe voltages before servicing to prevent electric shock. The internal capacitor remains charged even after the power supply is turned off. The charge indicator LED will extinguish when the DC bus voltage is below 50 Vdc.

## **WARNING**

#### **Electrical Shock Hazard**

Do not remove option board cover while the power is on.

Failure to comply could result in death or serious injury.

The diagrams in this section may include option units and drives without covers or safety shields to show details. Be sure to reinstall covers or shields before operating any devices. The option board should be used according to the instructions described in this manual.

#### Do not allow unqualified personnel to use equipment.

Failure to comply could result in death or serious injury.

Maintenance, inspection, and replacement of parts must be performed only by authorized personnel familiar with installation, adjustment, and maintenance of this product.

Do not remove option cover while the power to the drive is on.

Failure to comply could result in death or serious injury.

## **WARNING**

Do not use damaged wires, place excessive stress on wiring, or damage the wire insulation.

Failure to comply could result in death or serious injury.

#### Fire Hazard

Tighten all terminal screws to the specified tightening torque.

Loose electrical connections could result in death or serious injury by fire due to overheating of electrical connections.

#### **NOTICE**

## **Damage to Equipment**

Observe proper electrostatic discharge (ESD) procedures when handling the option unit, drive, and circuit boards.

Failure to comply may result in ESD damage to circuitry.

Never shut the power off while the drive is outputting voltage.

Failure to comply may cause the application to operate incorrectly or damage the drive.

#### Do not operate damaged equipment.

Failure to comply may cause further damage to the equipment.

Do not connect or operate any equipment with visible damage or missing parts.

#### Do not use unshielded cable for control wiring.

Failure to comply may cause electrical interference resulting in poor system performance. Use shielded twisted-pair wires and ground the shield to the ground terminal of the drive.

#### **NOTICE**

#### Properly connect all pins and connectors.

Failure to comply may prevent proper operation and possibly damage equipment.

Check wiring to ensure that all connections are correct after installing the option unit and connecting any other devices.

Failure to comply may result in damage to the option unit.

## **♦** Wiring Diagram

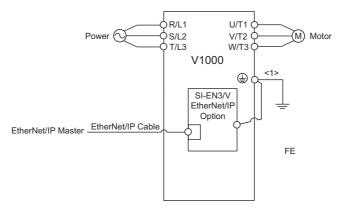

<1> The FE terminal on the EtherNet/IP Option is supplied with a ground wire that should be connected to the ground terminal on the drive.

Figure 4 Wiring Diagram

## ◆ Prior to Installing the Option Unit

Prior to installing the EtherNet/IP Option, wire the drive and make necessary connections to the drive terminals. Refer to the Quick Start Guide for information on wiring and connecting the drive. First, verify that the drive functions normally without the option installed.

#### Installing the Option Unit

Remove the front cover of the drive before installing the EtherNet/IP Option. Follow the directions below for proper installation.

1. Switch off the power supply to the drive.

DANGER! Electrical Shock Hazard - Do not connect or disconnect wiring while the power is on. Failure to comply will result in death or serious injury. Before installing the EtherNet/IP Option, disconnect all power to the drive. The internal capacitor remains charged even after the power supply is turned off. The charge indicator LED will extinguish when the DC bus voltage is below 50 Vdc. To prevent electric shock, wait at least five minutes after all indicators are off and measure the DC bus voltage level to confirm safe level.

Remove the front cover. The original drive front cover may be discarded because it will be replaced by the EtherNet/IP Option cover in step 8.

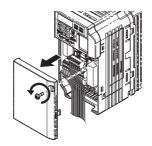

Figure 5 Remove Front Cover

Remove the bottom cover and connect the EtherNet/IP Option ground wire to the ground terminal.

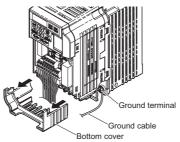

Figure 6 Connect Ground Wire

Note: The four different ground wires packaged with the EtherNet/IP Option connect the unit to different drive models. Select the proper ground wire from the EtherNet/IP Option kit depending on drive size. *Refer to Ground Wire Selection on page 19*.

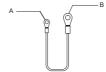

A - Option unit connection: screw size = M3

B - Drive-side connection: screw size = M3.5 to M6

Figure 7 Ground Wire
Table 7 Ground Wire Selection

| Ground Wire Length |                                      | Drive Model<br>CIMR-VU               |                                                                    |  |  |
|--------------------|--------------------------------------|--------------------------------------|--------------------------------------------------------------------|--|--|
| (mm/in)            | Single-Phase<br>200 V Class          | Three-Phase<br>200 V Class           | Three-Phase<br>400 V Class                                         |  |  |
| 150/5.9            | BA0001<br>BA0002<br>BA0003           | 2A0001<br>2A0002<br>2A0004<br>2A0006 | -                                                                  |  |  |
| 200/7.9            | BA0006<br>BA0010<br>BA0012<br>BA0018 | 2A0010<br>2A0012<br>2A0020           | 4A0001<br>4A0002<br>4A0004<br>4A0005<br>4A0007<br>4A0009<br>4A0011 |  |  |
| 250/9.8            | -                                    | 2A0030<br>2A0040                     | 4A0018<br>4A0023                                                   |  |  |
| 400/15.7           | -                                    | 2A0056<br>2A0069                     | 4A0031<br>4A0038                                                   |  |  |

Note: Cover removal steps for certain larger models of V1000 with a Terminal Cover:

-Single-Phase 200 V Class: CIMR-VUBA0006 to BA0018 -Three-Phase 200 V Class: CIMR-VU2A0008 to 2A0069

-Three-Phase 400 V Class: All models

Remove the terminal cover before removing the bottom cover to install the EtherNet/IP Option.

Replace the terminal cover after wiring the EtherNet/IP Option.

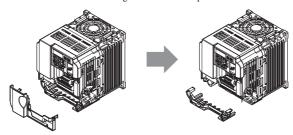

Figure 8 Models with Terminal Cover

- 4. Reattach the bottom cover.
- 5. Connect the EtherNet/IP Option to the drive. Properly secure the tabs on the left and right sides of the EtherNet/IP Option to the drive case.

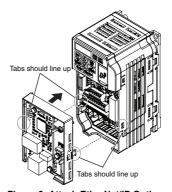

Figure 9 Attach EtherNet/IP Option

6. Connect the ground wire between the drive ground terminal and the EtherNet/IP Option ground. When wiring the EtherNet/IP Option, pass the ground wire through the inside of the drive bottom cover, then pass the ground wire into the through-hole for the ground wire at the front of the EtherNet/IP Option.

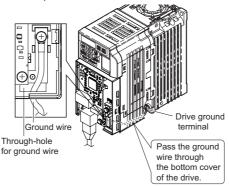

Figure 10 Ground Wire Connection

- 7. Connect the communication wire to the EtherNet/IP Option modular connector. Refer to Procedure on page 22.
- 8. Attach the EtherNet/IP Option cover to the front of the EtherNet/IP Option.

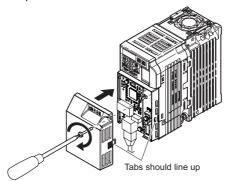

Figure 11 Attach Cover

## ◆ Communication Cable Wiring

#### Procedure

To connect the EtherNet/IP Option to a network, insert a RJ45 8-pin Straight Connector STP Cat 5e cable into the modular connector port. Ensure the cable end is firmly connected.

Note: Only use cable recommended for EtherNet/Industrial Protocol (EtherNet/IPTM). Using a cable not specifically recommended may cause the EtherNet/IP Option or drive to malfunction.

**Note:** Replace the option cover after all wiring is completed.

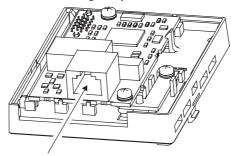

Figure 12 Communication Cable Port

## **♦** Communication Cable Specifications

Refer to the ODVA website for more information on network cabling (http://www.odva.org).

#### **♦** EDS Files

For easy network implementation of drives equipped with a SI-EN3/V EtherNet/IP Option, an EDS file can be obtained from:

U.S.: http://www.yaskawa.com

Other areas: Contact a Yaskawa representative.

## 6 Web Interface

The web server interface to the drive EtherNet/IP Option allows management of diagnostic information through a standard web browser. The embedded web pages include:

- · Main page
- Drive Status page
- Network Monitor page
- Documentation page

## Main Page

The embedded main page shows basic EtherNet/IP Option information such as vendor ID, serial number, MAC address, and firmware version. This page also shows the status of the EtherNet/IP Option, and provides links to the other embedded web pages.

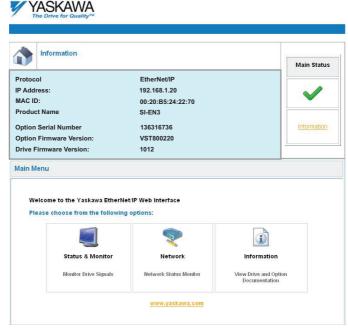

Figure 13 Main Page View

## Drive Status Page

The embedded drive status page shows basic I/O information and drive state information.

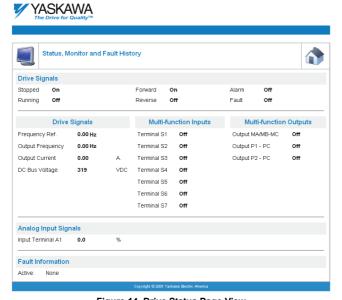

Figure 14 Drive Status Page View

## **♦** Network Monitor Page

The embedded network monitor page shows the status of EtherNet/IP Option network traffic and the status of open I/O connections.

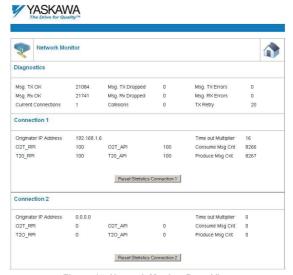

Figure 15 Network Monitor Page View

## **◆** Documentation Page

The embedded documentation page contains links to EtherNet/IP Option documentation on the Yaskawa website.

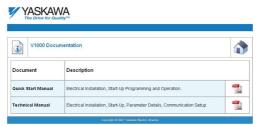

Figure 16 Documentation Page View

# 7 EtherNet/IP Option Drive Parameters

Before starting network communications, verify proper setting of drive parameters in *Table 8* using the drive digital operator.

**Table 8 Parameter Settings** 

| No.               | Name                                                                     | Description                                                                                                    | Default                            |
|-------------------|--------------------------------------------------------------------------|----------------------------------------------------------------------------------------------------|------------------------------------|
| b1-01<br><1>      | Frequency Reference Selection                                            | Selects the frequency reference input source 0: Operator - Digital preset speed d1-01 to d1-17 1: Terminals - Analog input terminal A1 or A2 2: MEMOBUS/Modbus communications 3: Option PCB 4: Pulse Input (Terminal RP)                                                                                                 | 1<br>(Set to 3 for<br>EtherNet/IP) |
| b1-02<br><i></i>  | Run Command Selection                                                    | Selects the run command input source. 0: Digital Operator - RUN and STOP keys 1: Digital input terminals S1 to S7 2: MEMOBUS/Modbus communications 3: Option PCB                                                                                                    | 1<br>(Set to 3 for<br>EtherNet/IP) |
| F6-01             | Operation Selection after<br>Communications Error                        | Determines drive response when a bUS error is detected during communications with the DeviceNet Option.  0: Ramp to Stop 1: Coast to Stop 2: Fast-Stop 3: Alarm Only <2>                                                                                                    | 1                                  |
| F6-02             | External Fault Detection<br>Conditions (EF0)                             | Sets the condition for external fault detection (EF0). 0: Always detected 1: Detected only during operation                                                                                                    | 0                                  |
| F6-03             | Stopping Method for External<br>Fault from Communication<br>Option Board | Determines drive response for external fault input (EF0) detection during DeviceNet communication 0: Ramp to Stop 1: Coast to Stop 2: Fast-Stop 3: Alarm Only <2>                                                                                                    | 1                                  |
| F6-07<br><3>      | NetRef/ComRef Selection<br>Function                                      | Multi-step speed reference disabled     Multi-step speed reference allowed                                                                                                    | 1                                  |
| F6-08<br><3>      | Reset Communication Related<br>Parameters                                | Determines if communication-related parameters F6- □□ and F7-□□ are set back to original default values when the drive is initialized using parameter A1-03 0: Do not reset F6-□□ and F7-□□ parameters 1: Reset F6-□□ and F7-□□ parameters Note: Setting this parameter does not affect communication-related parameters | 0                                  |
| F7-01 to<br>F7-04 | IP Address                                                               | Sets static IP address of network connection Note: Parameter F7-01 sets the most significant octet                                                                                                    | 192 168 1 20                       |

## 7 EtherNet/IP Option Drive Parameters

| No.               | Name                                  | Description                                                                                                    | Default       |
|-------------------|---------------------------------------|----------------------------------------------------------------------------------------------------|---------------|
| F7-05 to<br>F7-08 | Subnet Mask                           | Sets static Subnet Mask of network connection <b>Note:</b> Parameter F7-05 sets the most significant octet                     | 255 255 255 0 |
| F7-09 to<br>F7-12 | Gateway Address                       | Sets static Gateway address of network connection <b>Note:</b> Parameter F7-09 sets the most significant octet                 | 192 168 1 1   |
| F7-13             | Address Mode at Startup               | Selects how the EtherNet/IP address is set. 0: Static 1: BOOTP 2: DHCP                                                         | 2             |
| F7-14             | Duplex Mode Selection                 | Selects duplex mode setting. 0: Half duplex forced 1: Auto-negotiate duplex mode and communication speed 2: Full duplex forced | 0             |
| F7-15             | Communication Speed Selection         | Sets the communication speed<br>10: 10 Mbps<br>100: 100 Mbps                                                                   | 10            |
| F7-16             | Communication Loss Time-out           | Sets the time-out value for communication loss detection (not used)                                                            | 0             |
| F7-17             | EtherNet/IP Speed Scaling Factor      | Sets the scaling factor for the speed monitor in EtherNet/IP Class ID 2AH Object                                               | 0             |
| F7-18             | EtherNet/IP Current Scaling Factor    | Sets the scaling factor for the output current monitor in EtherNet/IP Class ID 2AH Object                                      | 0             |
| F7-19             | EtherNet/IP Torque Scaling Factor     | Sets the scaling factor for the torque monitor in EtherNet/IP Class ID 2AH Object                                              | 0             |
| F7-20             | EtherNet/IP Power Scaling Factor      | Sets the scaling factor for the power monitor in EtherNet/IP Class ID 2AH Object                                               | 0             |
| F7-21             | EtherNet/IP Voltage Scaling Factor    | Sets the scaling factor for the voltage monitor in EtherNet/IP Class ID 2AH Object                                             | 0             |
| F7-22             | EtherNet/IP Time Scaling              | Sets the scaling factor for the time monitor in EtherNet/IP Class ID 2AH Object                                                | 0             |
| F7-23 to<br>F7-32 | Dynamic Output Assembly<br>Parameters | Parameters used in Output Assembly 116                                                                                         | 0             |
| F7-33 to<br>F7-42 | Dynamic Input Assembly<br>Parameters  | Parameters used in Input Assembly 166                                                                                          | 0             |

<sup>&</sup>lt;1> To start and stop the drive with the EtherNet/IP master device using serial communications, set b1-02 to "3". To control the frequency reference of the drive via the master device, set b1-01 to "3".

<sup>&</sup>lt;2> If F6-01 is set to 3, then the drive will continue to operate when a bUS error or an EF0 fault is detected. Take proper safety measures, such as installing an emergency stop switch. <3> Software versions 1012 and later have F6-07 and F6-08 both set to 1.

## 7 EtherNet/IP Option Drive Parameters

Table 9 EtherNet/IP Option Monitors

| Function          | Monitor        | Value Range      | Description                                       |
|-------------------|----------------|------------------|---------------------------------------------------|
| Online IP Address | U6-80 to U6-83 | 0 to 255         | IP Address<br>U6-80 is the most significant octet |
| Online Subnet     | U6-84 to U6-87 | 0 to 255         | Subnet<br>U6-84 is the most significant octet     |
| Online Gateway    | U6-88 to U6-91 | 0 to 255         | Gateway<br>U6-88 is the most significant octet    |
| Online Speed      | U6-92          | 10, 100          | Link Speed                                        |
| Online Duplex     | U6-93          | 0: Half, 1: Full | Duplex Setting                                    |
| First Fault       | U6-98          | =                | First Option Board Fault                          |
| Current Fault     | U6-99          | -                | Current Option Board Fault                        |

# 8 Configuring EtherNet/IP Messaging

This section provides information on methods used to control the drive with an EtherNet/IP Option installed.

## ◆ Drive Polled Configuration on EtherNet/IP

The assemblies in *Table 10* are available for polled I/O:

Table 10 Supported Polled I/O Assemblies

| Assembly<br>Number<br>(decimal) | Description                                                | Туре   | Bytes | Page |
|---------------------------------|------------------------------------------------------------|--------|-------|------|
| 20                              | Basic Speed Control Output                                 | Output | 4     | 30   |
| 21                              | Extended Speed Control Output                              | Output | 4     | 30   |
| 22                              | Speed and Torque Control Output                            | Output | 6     | -    |
| 23                              | Extended Speed and Torque Control Output                   | Output | 6     | -    |
| 70                              | Basic Speed Control Input                                  | Input  | 4     | 30   |
| 71                              | Extended Speed Control Input                               | Input  | 4     | 30   |
| 72                              | Speed and Torque Control Input                             | Input  | 6     | -    |
| 73                              | Extended Speed and Torque Control Input                    | Input  | 6     | 1    |
| 100                             | (Vendor Specific YE Assy)-MEMOBUS/Modbus Message Output    | Output | 5     | -    |
| 101                             | (Vendor Specific YE Assy)-Speed/Torque Control Output      | Output | 8     | -    |
| 116                             | (Vendor Specific YE Assy)-High Speed/Torque Control Output | Output | 44    | -    |
| 150                             | (Vendor Specific YE Assy)-MEMOBUS/Modbus Message Input     | Input  | 5     | -    |
| 151                             | (Vendor Specific YE Assy)-Speed/Torque Status Input        | Input  | 8     | 1    |
| 166                             | (Vendor Specific YE Assy)-High Speed/Torque Status Input   | Input  | 44    | -    |

## 8 Configuring EtherNet/IP Messaging

#### ■ Polled Assemblies Quick Reference

Refer to the EtherNet/IP Option SI-EN3/V Technical Manual SIEP YEACOM  $01\square$  for details on all supported polled assemblies and message types.

#### **Basic Speed Control Output**

| Instance    | Byte | Bit 7 | Bit 6                      | Bit 5 | Bit 4       | Bit 3       | Bit 2          | Bit 1 | Bit 0   |  |
|-------------|------|-------|----------------------------|-------|-------------|-------------|----------------|-------|---------|--|
| 20<br>Basic | 0    | -     | 1                          |       | ı           | -           | Fault<br>Reset | ı     | Run Fwd |  |
| Speed       | 1    |       |                            |       |             |             |                |       |         |  |
| Control     | 2    |       | Speed Reference (Low Byte) |       |             |             |                |       |         |  |
| Output      | 3    |       |                            | Spe   | eed Referen | ce (High By | rte)           |       |         |  |

#### **Extended Speed Control Output**

| Instance       | Byte | Bit 7 | Bit 6                      | Bit 5   | Bit 4       | Bit 3       | Bit 2          | Bit 1   | Bit 0   |  |
|----------------|------|-------|----------------------------|---------|-------------|-------------|----------------|---------|---------|--|
| 21<br>Extended | 0    | -     | NetRef                     | NetCtrl | ı           | -           | Fault<br>Reset | Run Rev | Run Fwd |  |
| Speed          | 1    | -     |                            |         |             |             |                |         |         |  |
| Control        | 2    |       | Speed Reference (Low Byte) |         |             |             |                |         |         |  |
| Output         | 3    |       |                            | Spe     | eed Referen | ce (High By | /te)           |         |         |  |

#### **Basic Speed Control Input**

| Instance         | Byte | Bit 7 | Bit 6                    | Bit 5 | Bit 4 | Bit 3 | Bit 2   | Bit 1 | Bit 0   |
|------------------|------|-------|--------------------------|-------|-------|-------|---------|-------|---------|
| 70               | 0    | -     | -                        | -     | -     | -     | Run Fwd | -     | Faulted |
| Basic            | 1    |       | Speed Actual (Low Byte)  |       |       |       |         |       |         |
| Speed<br>Control | 2    |       |                          |       |       |       |         |       |         |
| Input            | 3    |       | Speed Actual (High Byte) |       |       |       |         |       |         |

#### **Extended Speed Control Input**

| Instance          | Byte | Bit 7                   | Bit 6                    | Bit 5   | Bit 4 | Bit 3   | Bit 2   | Bit 1   | Bit 0   |  |
|-------------------|------|-------------------------|--------------------------|---------|-------|---------|---------|---------|---------|--|
| 71                | 0    | At Speed                | NetRef                   | NetCtrl | Ready | Run Rev | Run Fwd | Warning | Faulted |  |
| Extended<br>Speed | 1    |                         | Drive State              |         |       |         |         |         |         |  |
| Control           | 2    | Speed Actual (Low Byte) |                          |         |       |         |         |         |         |  |
| Input             | 3    |                         | Speed Actual (High Byte) |         |       |         |         |         |         |  |

## 9 Troubleshooting

#### ◆ Drive-Side Error Codes

Drive-side error codes appear on the drive digital operator. Causes of the errors and corrective actions are listed in *Table 11*. For additional error codes that may appear on the drive digital operator, refer to the drive technical manual.

#### ■ Faults

Both bUS (EtherNet/IP Option Communication Error) and EF0 (External Fault Input from the EtherNet/IP Option) can appear as an alarm or as a fault. When a fault occurs, the digital operator ALM LED remains lit. When an alarm occurs, the ALM LED flashes.

If communication stops while the drive is running, use the following questions as a guide to help remedy the fault:

- Is the EtherNet/IP Option properly installed?
- Is the communication line properly connected to the EtherNet/IP Option? Is it loose?
- Is the controller program working? Has the controller/PLC CPU stopped?
- Did a momentary power loss interrupt communications?

Table 11 Fault Display and Possible Solutions

| LED Operator Display                          |                  | Fault Name                                                                                                    |
|-----------------------------------------------|------------------|----------------------------------------------------------------------------------------------------|
|                                               |                  | EtherNet/IP Option Communication Error                                                                                                    |
| <i>6U5</i>                                    | bUS              | <ul> <li>After establishing initial communication, the connection was lost</li> <li>Only detected when the run command or frequency reference is assigned to the option (b1-01 = 3 or b1-02 = 3)</li> </ul>                                                                                                    |
| Cau                                           | ise              | Possible Solution                                                                                                    |
| Master controller (I                          | PLC) has stopped | Check that power is supplied to the PLC     Check that PLC is not in program mode                                                                                                    |
| Communication cable is not connected properly |                  | Check for faulty wiring     Correct any wiring problems                                                                                                    |
| A data error occurred due to noise            |                  | Check the various options available to minimize the effects of noise. Counteract noise in the control circuit, main circuit, and ground wiring If a magnetic contactor is identified as a source of noise, install a surge absorber to the contactor coil Make sure the cable used meets the EtherNet/IP requirements Make sure the option ground wire is connected between option FE terminal and the drive ground terminal connected to earth ground |
| EtherNet/IP Option is damaged                 |                  | If there are no problems with the wiring and the error continues to occur, replace the EtherNet/IP Option                                                                                                    |
| Connection Time-out                           |                  | The EtherNet/IP Option Requested Packet Interval (RPI) timer timed out     Make sure that RPI time is set properly                                                                                                    |
| Duplicate IP Addre                            | ess              | The EtherNet/IP Option shares IP Address with at least one other node                                                                                                    |

## 9 Troubleshooting

| LED Operator Display                        |     | Fault Name                                                                                    |  |
|---------------------------------------------|-----|-----------------------------------------------------------------------------------------------|--|
| EEA                                         | EF0 | External Fault Input from EtherNet/IP Option                                                  |  |
| L' 0                                        |     | The alarm function for an external device has been triggered                                  |  |
| Car                                         | use | Corrective Action                                                                             |  |
| An external fault is<br>the upper controlle |     | Remove the cause of the external fault     Reset the external fault input from the PLC device |  |
| Problem with the PLC program                |     | Check the program used by the PLC and make the appropriate correction                         |  |

| LED Operator Display                         |       | Fault Name                                          |  |
|----------------------------------------------|-------|-----------------------------------------------------|--|
| oF800                                        | oFA00 | EtherNet/IP Option Fault                            |  |
|                                              | OFAOO | EtherNet/IP Option is not properly connected.       |  |
| Ca                                           | use   | Possible Solution                                   |  |
| Non-compatible option connected to the drive |       | Connect an option that is compatible with the drive |  |

| LED Operator Display                                                 |       | Fault Name                                                                           |
|----------------------------------------------------------------------|-------|--------------------------------------------------------------------------------------|
| oF80 I                                                               | oFA01 | EtherNet/IP Option Fault                                                             |
| 05001                                                                | OFAUI | EtherNet/IP Option is not properly connected                                         |
| Ca                                                                   | use   | Possible Solution                                                                    |
| Problem with the connectors between the drive and EtherNet/IP Option |       | Turn the power off and check the connectors between the drive and EtherNet/IP Option |

| LED Operator Display              |       | Fault Name                                |
|-----------------------------------|-------|-------------------------------------------|
| oFAO3                             | oFA03 | EtherNet/IP Option Fault                  |
| 0,                                | 0FA03 | EtherNet/IP Option self-diagnostics error |
| Ca                                | use   | Possible Solution                         |
| EtherNet/IP Option hardware fault |       | Replace the EtherNet/IP Option            |

| LED Opera                         | tor Display | Fault Name                          |
|-----------------------------------|-------------|-------------------------------------|
| oFR04                             | oFA04       | EtherNet/IP Option Fault            |
|                                   | 0FA04       | EtherNet/IP Option Flash write mode |
| Ca                                | use         | Possible Solution                   |
| EtherNet/IP Option hardware fault |             | Replace the EtherNet/IP Option      |

| LED Operator Display |                  | Fault Name                        |
|----------------------|------------------|-----------------------------------|
| oF830                | oFA30 to oFA43   | EtherNet/IP Option Fault (Port A) |
| oFR43                |                  | Communication ID error            |
| Ca                   | use              | Possible Solution                 |
| EtherNet/IP Option   | n hardware fault | Replace the EtherNet/IP Option    |

#### ■ Minor Faults and Alarms

| LED Opera                                           | tor Display                          | Minor Fault Name                                                                                  |                                      |  |  |  |
|-----------------------------------------------------|--------------------------------------|---------------------------------------------------------------------------------------------------|--------------------------------------|--|--|--|
| CALL.                                               | CALL                                 | Serial Communication Transmission Error                                                           |                                      |  |  |  |
| LULL                                                | CALL                                 | Communication is not established                                                                  |                                      |  |  |  |
| Car                                                 | use                                  | Possible Solution                                                                                 | Minor Fault $(H2-\square\square=10)$ |  |  |  |
| Communication was is a short circuit, or connection | iring is faulty, there<br>r improper | Check for wiring errors     Correct the wiring     Remove ground shorts and reconnect loose wires |                                      |  |  |  |
| Programming error on the master side                |                                      | Check communications at start-up and correct programming errors                                   | YES                                  |  |  |  |
| Communication circuitry is damaged.                 |                                      | Perform a self-diagnostics check     Replace the drive if the fault continues to occur            |                                      |  |  |  |

## EtherNet/IP Option Error Codes

#### **■** EtherNet/IP Option Fault Monitors U6-98 and U6-99

The EtherNet/IP Option can declare error/warning conditions via drive monitor parameters on the drive digital operator as shown in *Table 13*.

Table 12 EtherNet/IP Option Fault Monitor Descriptions

| Fault Condition         | Fault<br>Declared | Status Value<br>(U6-98/U6-99) | Description                                                                              |
|-------------------------|-------------------|-------------------------------|------------------------------------------------------------------------------------------|
| No Fault                | n/a               | 0                             | No faults                                                                                |
| Force Fault             | EF0               | 3                             | Network sent a message to force this node to the fault state                             |
| Network Link Down       | BUS ERROR         | 1100                          | No network link to option board                                                          |
| Connection Time-out     | BUS ERROR         | 1101                          | The node timer (Requested Packet Interval) timed out                                     |
| Duplicate<br>IP Address | BUS ERROR         | 1102                          | This node and at least one other node have the same IP Address                           |
| Default MAC Address     | None              | 1103                          | Factory default MAC Address programmed into EtherNet/IP Option. Return for reprogramming |

Two drive monitor parameters, U6-98 and U6-99 assist the user in network troubleshooting.

- U6-98 displays the first declared fault since the last power cycle.
- U6-99 displays the present EtherNet/IP Option SI-EN3/V status.

If another fault occurs while the original fault is still active, parameter U6-98 retains the original fault status value and U6-99 stores the new fault status value.

# 10 Specifications

## Specifications

#### **Table 13 Option Specifications**

| Item                       | Specification                                                                         |  |  |
|----------------------------|---------------------------------------------------------------------------------------|--|--|
| Model                      | SI-EN3/V (PCB model: UTC000280)                                                       |  |  |
| SI-N3/V Supported Messages | Explicit: Explicit Class 3, Unconnected     I/O: Class 1, Listen Only, Input Only     |  |  |
| I/O Assembly Instance      | <ul> <li>Input: 7 types (4~44 bytes)</li> <li>Output: 7 types (4~44 bytes)</li> </ul> |  |  |
| EtherNet/IP Specification  | Conformance Level A5: Passed                                                          |  |  |
| EtherNet/IP Profile        | AC Drive                                                                              |  |  |
| Connector Type             | RJ45 8-pin Straight Connector STP Cat 5e cable                                        |  |  |
| Physical Layer Type        | Isolated Physical Layer     TCP Protocol Transformer Isolated                         |  |  |
| IP Address Setting         | Programmable from drive keypad or network                                             |  |  |
| Communication Speed        | Programmable from drive keypad or network: 10/100 Mbps, auto-negotiate                |  |  |
| Number of Connections      | • I/O: 2<br>• Explicit: 6                                                             |  |  |
| Duplex Mode                | Half forced, Auto-negotiate, Full-forced                                              |  |  |
| Address Startup Mode       | Static, BOOTP, DHCP                                                                   |  |  |
| Ambient Temperature        | -10 °C to +50 °C                                                                      |  |  |
| Humidity                   | Up to 95% RH (no condensation)                                                        |  |  |
| Storage Temperature        | -20 °C to +60 °C (allowed for short-term transport of the product)                    |  |  |
| Area of Use                | Indoor (free of corrosive gas, airborne particles, etc.)                              |  |  |
| Altitude                   | Up to 1000 m                                                                          |  |  |

## 10 Specifications

## ◆ Revision History

The revision dates and the numbers of the revised manuals appear on the bottom of the back cover.

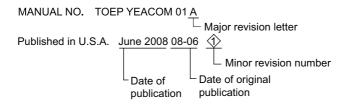

| Date of<br>Publication | Revision<br>Number | Section | Revised Content |
|------------------------|--------------------|---------|-----------------|
| June 2008              | -                  | 1       | First edition   |

This page intentionally blank

# YASKAWA AC Drive-V1000 Option EtherNet/IP Installation Manual

#### YASKAWA ELECTRIC AMERICA, INC.

2121 Norman Drive South, Waukegan, IL 60085, U.S.A. Phone: 1-847-887-7000 or (800)YASKAWA (800-927-5292) Fax: 1-847-887-7370 Internet: http://www.yaskawa.com

#### YASKAWA ELETRICO DO BRASIL LTDA.

Avenida Fagundes Filho, 620 Sao Paulo-SP CEP 04304-000, Brazil Phone 55-11-3585-1100 Fax 55-11-5581-8795 Internet: http://www.yaskawa.com.br

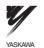

YASKAWA ELECTRIC AMERICA INC.

In the event that the end user of this product is to be the military and said product is to be employed in any weapons systems or the manufacture hereof, the export will fall under the relevant regulations as stipulated in the Foreign Exchange and Foreign Trade Regulations. Therefore, be sure to follow all procedures and submit all relevant documentation according to any and all rules, regulations and laws that may apply. Specifications are subject to change without notice for ongoing product modifications and improvements.

© 2009 YASKAWA ELECTRIC AMERICA INC. All rights reserved.

MANUAL NO. TOEP YEACOM 01A
Published in U.S.A June 2008 08-06 �
08-06-1